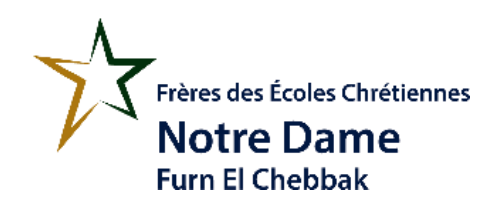

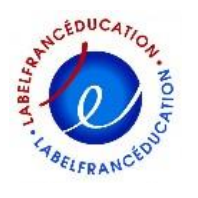

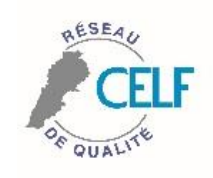

**Classe : EB4 Code : Word #3**

# **Informatique**

Dans cette application, on va s'amuser en utilisant le programme Word et en ajoutant des photos

## **1 ère étape :**

Saisir le texte suivant dans Microsoft Word :

### **La méthode à suivre pour se laver les mains**

- 1. Mouillez-vous les mains avec de l'eau chaude
- 2. Versez une petite quantité de savon
- 3. Frottez vos paumes
- 4. Frottez vos doigts
- 5. Frottez vos ongles
- 6. Frottez le dos de vos mains
- 7. Rincez avec de l'eau
- 8. Séchez-les avec une serviette propre

#### **C'est parfois facile d'oublier de se laver les mains. Essayez d'intégrer cet acte à votre routine de vie.**

#### **2 ème étape :**

Prendre des photos personnelles présentant chaque étape pour se laver les mains

- 1. Prendre les photos avec votre cellulaire
- 2. Brancher votre cellulaire à votre odinateur
- 3. Dans Word, cliquer insert / picture / mycomputer / "la marque de votre cellulaire" / trouver la photo
- 4. Puis OK

### **3ème étape :**

Insérrer chaque photo prise près de chaque étape dans word

## **4 ème étape :**

Enregistrer votre document « nom-prénom-classe »

#### **5 ème étape :**

Envoyez-moi par courrier électronique votre projet Email : [zeinanehme-profcnd@hotmail.com](mailto:zeinanehme-profcnd@hotmail.com)